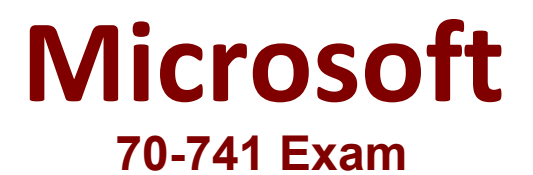

**Microsoft Networking with Windows Server 2016 Exam**

## **Version: 27.0**

## **Question: 1**

#### HOTSPOT

Your network contains an Active Directory domain named contoso.com. The domain contains a domainbased Distributed File System (DFS) namespace named Namespace1. Namespace1 has the following configuration.

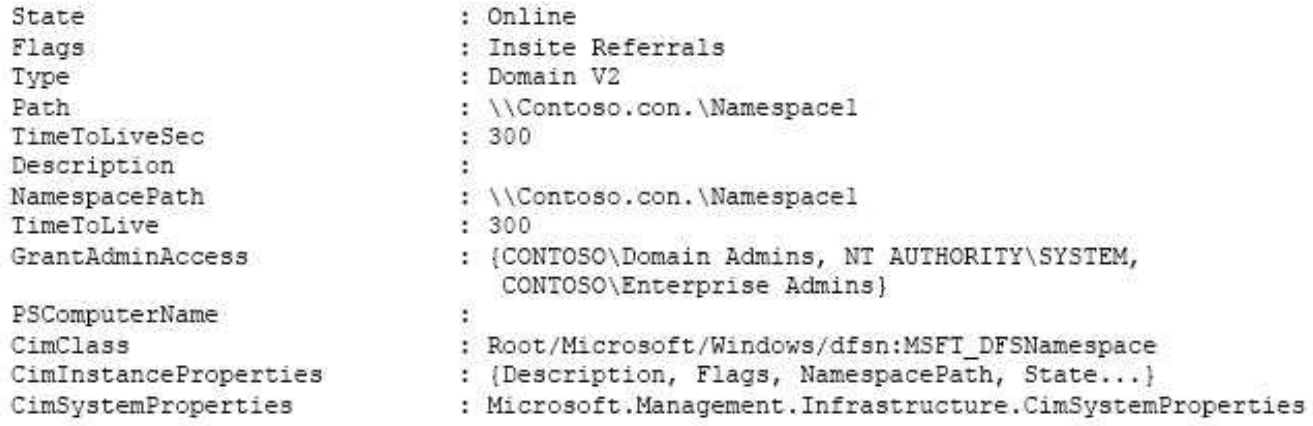

Namespace1 has a folder named Folder1.

Folder1 has the targets shown in the following table.

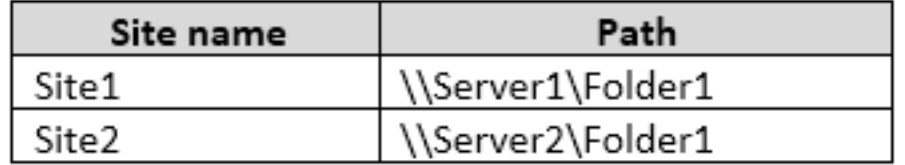

You have the site links shown in the following table.

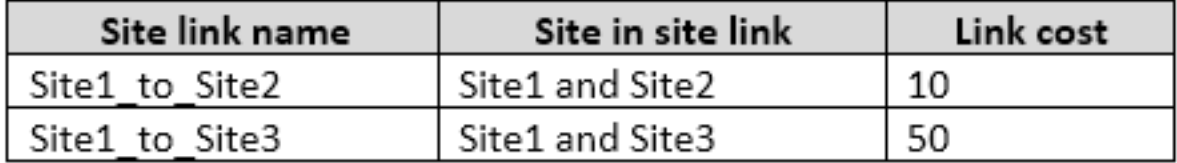

For each of the following statements, select Yes if the statement is true. Otherwise, select No.

## **Answer Area**

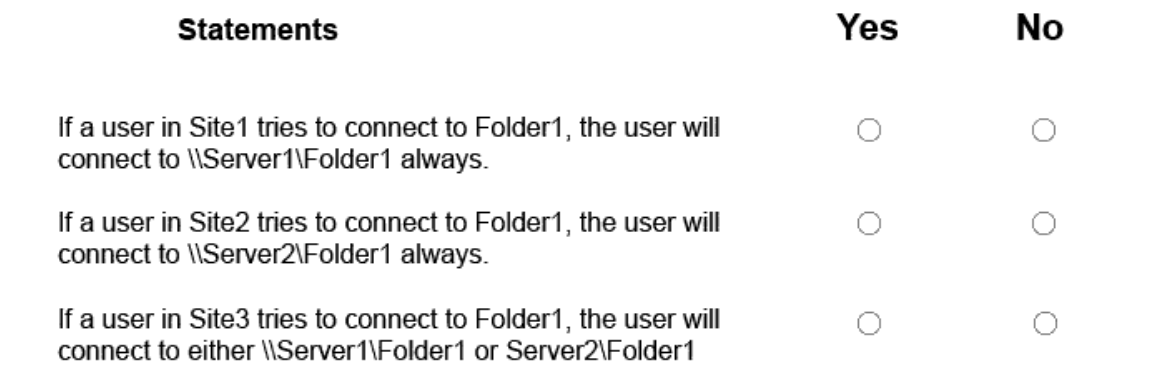

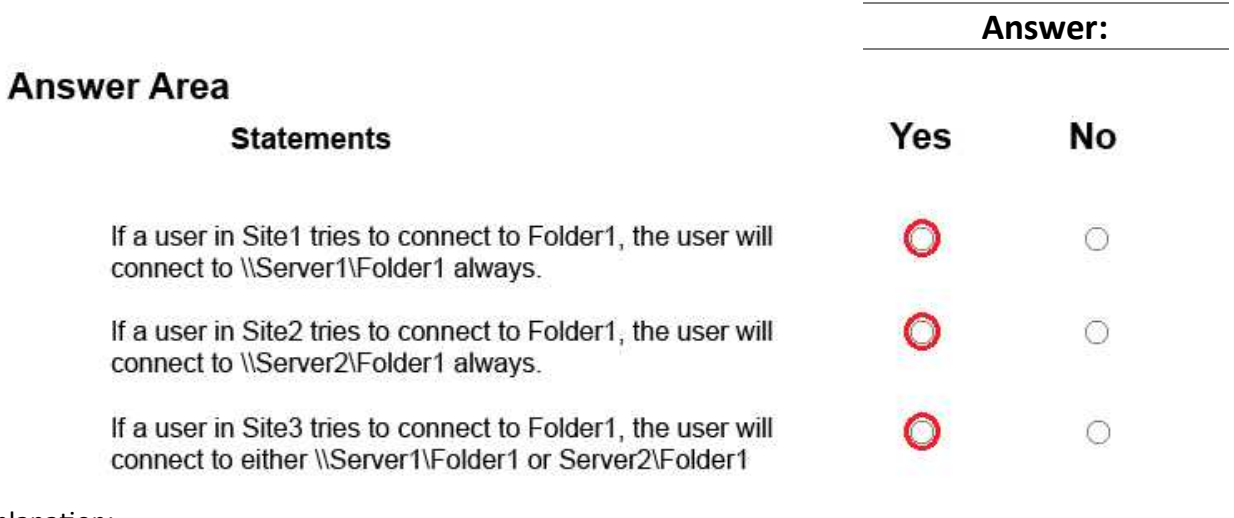

#### Explanation:

https://ittutorials.net/microsoft/windows-server-2016/configure-dfs/

## **Question: 2**

Your company has a main office in London and a branch office in Seattle. The offices connect to each other by using a WAN link.

In the London office, you have a Distributed File System (DFS) server named FS1 that contains a folder named Folder1.

In the Seattle office, you have a DFS server named FS2.

All servers run Windows Server 2016.

You configure replication of Folder1 to FS2.

Users in both offices frequently add files in Folder1.

You monitor DFS Replication, and you discover excessive replication over the WAN link during business hours.

You need to reduce the amount of bandwidth used for replication during business hours. The solution must ensure that the users can continue to save content to Folder1. What should you do?

A. Modify the quota settings on Folder1 on FS2.

- B. Modify the properties of the replication group.
- C. Configure the copy of Folder1 on FS2 as read-only.
- D. Modify the replicated folder properties of Folder1 on FS1.

**Answer: B**

## **Question: 3**

Your company owns the public Internet IP address range of 131.107.20.0 to 131.107.20.255. You need to create a subnet that supports four hosts. The solution must minimize the number of addresses available to the subnet. Which subnet should you use?

A. 131.107.20.16/28 B. 131.107.20.16/30 C. 131.107.20.0/29 D. 131.107.20.0 with subnet mask 255.255.255.224

**Answer: C**

Explanation: http://jodies.de/ipcalc?host=131.107.20.0&mask1=29&mask2=

## **Question: 4**

You have a server named Server1 that runs Windows Server 2016. Server1 has the following routing table.

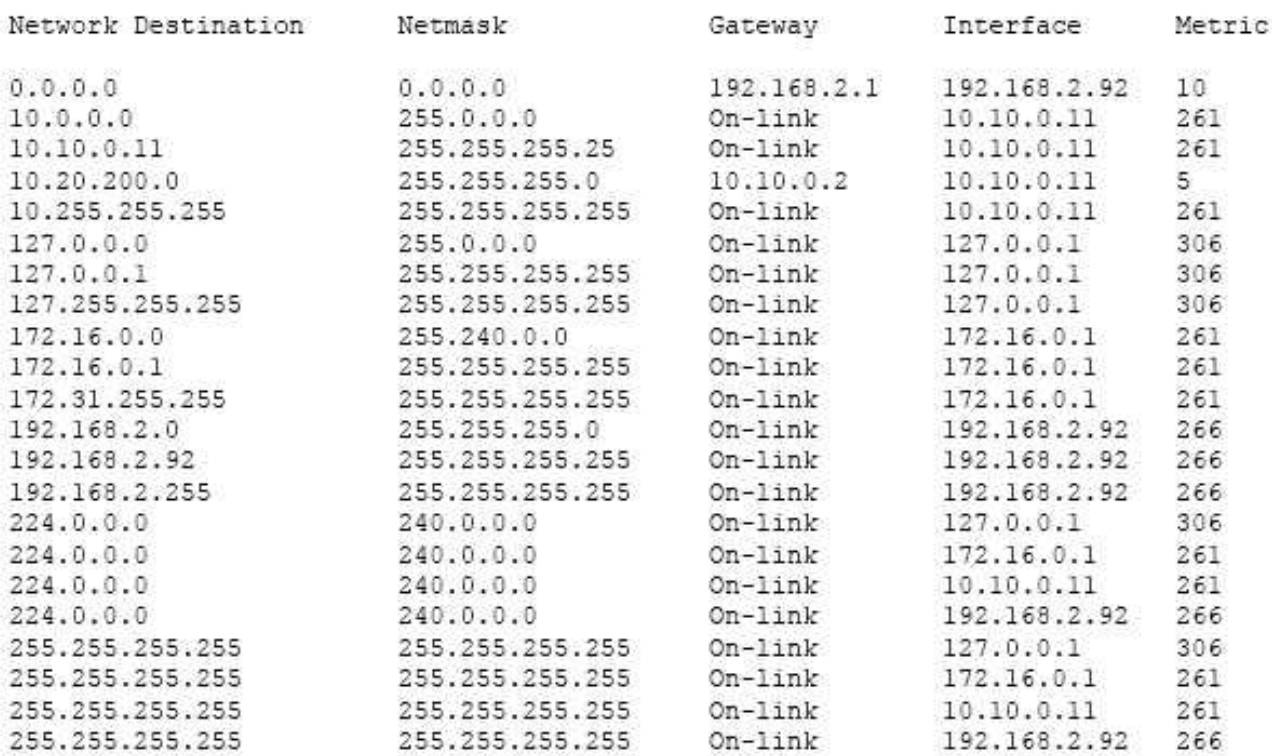

What will occur when Server1 attempts to connect to a host that has an IP address of 172.20.10.50?

A. Server1 will attempt to connect directly to 172.20.10.50.

B. Server1 will route the connection to 10.10.0.2.

C. Server1 will silently drop the connection attempt.

D. Server1 will route the connection to 192.168.2.1.

**Answer: A**

Explanation: http://www.techrepublic.com/article/understanding-routing-tables/

## **Question: 5**

You have a server that is configured as a hosted BranchCache server. You discover that a Service Connection Point (SCP) is missing for the BranchCache server. What should you run to register the SCP?

- A. setspn.exe
- B. Reset-BC
- C. ntdsutil.exe
- D. Enable-BCHostedServer

**Answer: D**

#### Explanation:

https://technet.microsoft.com/en-us/library/jj862376(v=ws.11).aspx

## **Question: 6**

#### DRAG DROP

You have an internal network that contains multiple subnets.

You have a Microsoft Azure subscription that contains multiple virtual networks.

You need to deploy a hybrid routing solution between the network and the Azure subscription. The solution must ensure that the computers on all of the networks can connect to each other.

You install RAS Gateway and enable BGP routing on the network and in Azure.

Which three actions should you perform next in sequence? To answer, move the appropriate actions from the list of actions to the answer area and arrange them in the correct order.

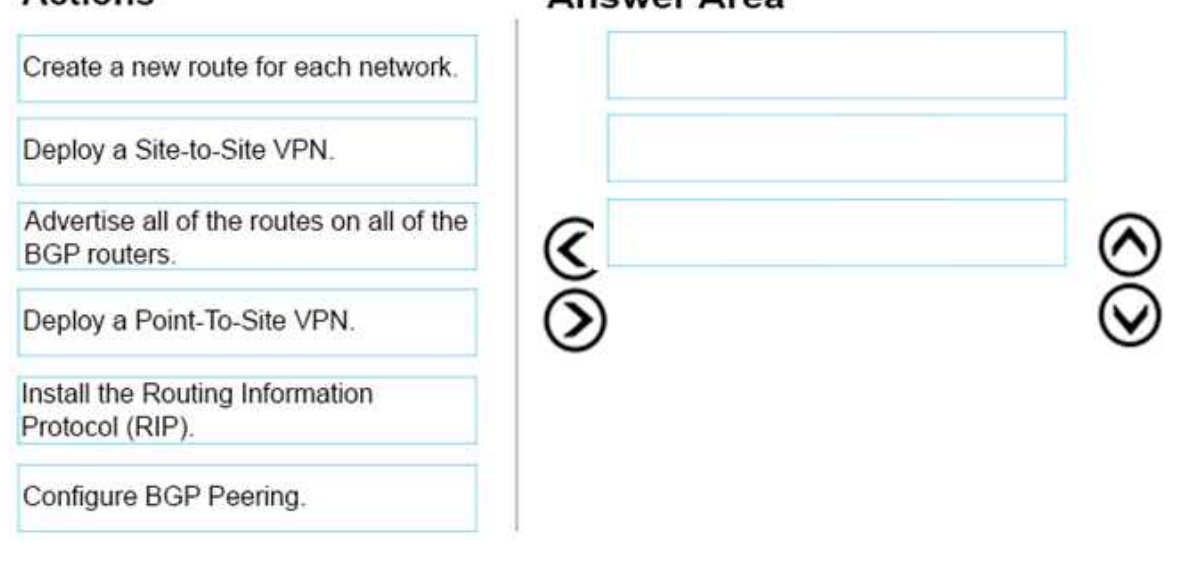

**Actions** 

## **Answer Area**

**Answer:**

## **Actions**

**Answer Area** 

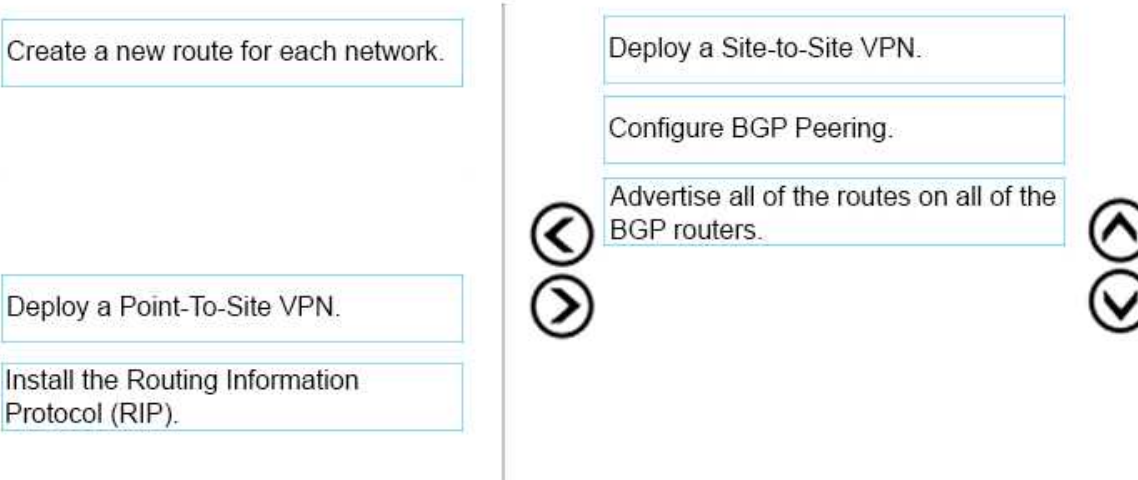

Explanation:

https://docs.microsoft.com/en-us/azure/vpn-gateway/vpn-gateway-bgp-resource-managerps#enablebgp

## **Question: 7**

Your company has two main offices. The offices are located in London and Seattle. All servers run Windows Server 2016.

In the Seattle office, you have a Distributed File System (DFS) server named FS1. FS1 has a folder named Folder1 that contains large Windows image files.

In the London office, you deploy a DFS server named FS2, and you then replicate Folder1 to FS2.

After several days, you discover that the replication of certain files failed to complete.

You need to ensure that all of the files in Folder1 can replicate to FS2.

What should you do?

A. Modify the disk quota of the drive that contains Folder1.

- B. From a command prompt, run dfsutil /purgemupcache.
- C. Create a quota for Folder1 by using File Server Resource Manager (FSRM).
- D. Modify the size of staging area of Folder1.

**Answer: C**

Explanation: https://technet.microsoft.com/en-us/library/hh831487(v=ws.11).aspx

## **Question: 8**

You have a server named Server1 that runs Windows Server 2016 and is configured as a domain controller.

You install the DNS Server server role on Server1.

You plan to store a DNS zone in a custom Active Directory partition. You need to create a new Active Directory partition for the zone. What should you use?

- A. Set-DnsServer
- B. Active Directory Sites and Services
- C. Dns.exe
- D. Dnscmd.exe

**Answer: D**

Explanation: https://technet.microsoft.com/en-us/library/ee649181(v=ws.10).aspx

### **Question: 9**

#### HOTSPOT

Your network contains an Active Directory domain named contoso.com. The domain contains two servers named Server1 and Server2 that run Windows Server 2016.

Server1 has Microsoft System Center 2016 Virtual Machine Manager (VMM) installed. Server2 has IP Address Management (IPAM) installed.

You create a domain user named User1.

You need to integrate IPAM and VMM. VMM must use the account of User1 to manage IPAM. The solution must use the principle of least privilege.

What should you do on each server? To answer, select the appropriate options in the answer area.

## **Answer Area**

Create a Run as Account that uses User1 Add User1 to the Fabric Administrator user role Add User1 to the Remote Management Users group

On Server2:

On Server1:

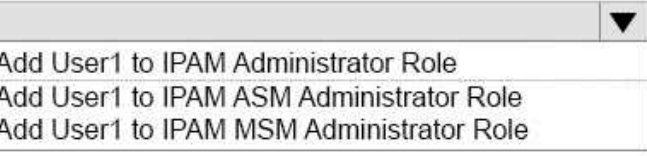

**Answer:**

## **Answer Area**

On Server1:

 $\overline{\textbf{v}}$ Create a Run as Account that uses User1 Add User1 to the Fabric Administrator user role Add User1 to the Remote Management Users group

On Server2:

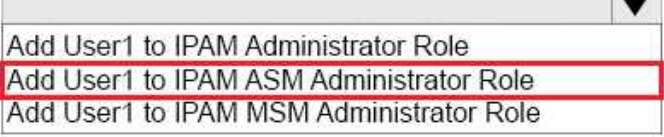

Explanation:

On Server1: Create a Run As Account that uses User1. On Server2: Add User1 to IPAM ASM Administrator Role. https://technet.microsoft.com/en-us/library/dn783349(v=ws.11).aspx https://technet.microsoft.com/en-us/library/jj878348(v=ws.11).aspx

## **Question: 10**

DRAG DROP

Your network contains an Active Directory domain named contoso.com. The domain contains a server named Server1 that runs Windows Server 2016.

You install IP Address Management (IPAM) on Server1.

You need to manually start discovery of the servers that IPAM can manage in contoso.com.

Which three cmdlets should you run in sequence? To answer, move the appropriate cmdlets from the list of cmdlets to the answer area and arrange them in the correct order.

**Answer Area** 

## Cmdlets

# Add-IpamAddress Add-IpamDiscoveryDomain Add-IpamSubnet Update-IpamServer Invoke-IpamServerProvisioning Start-ScheduledTask

**Contract** 

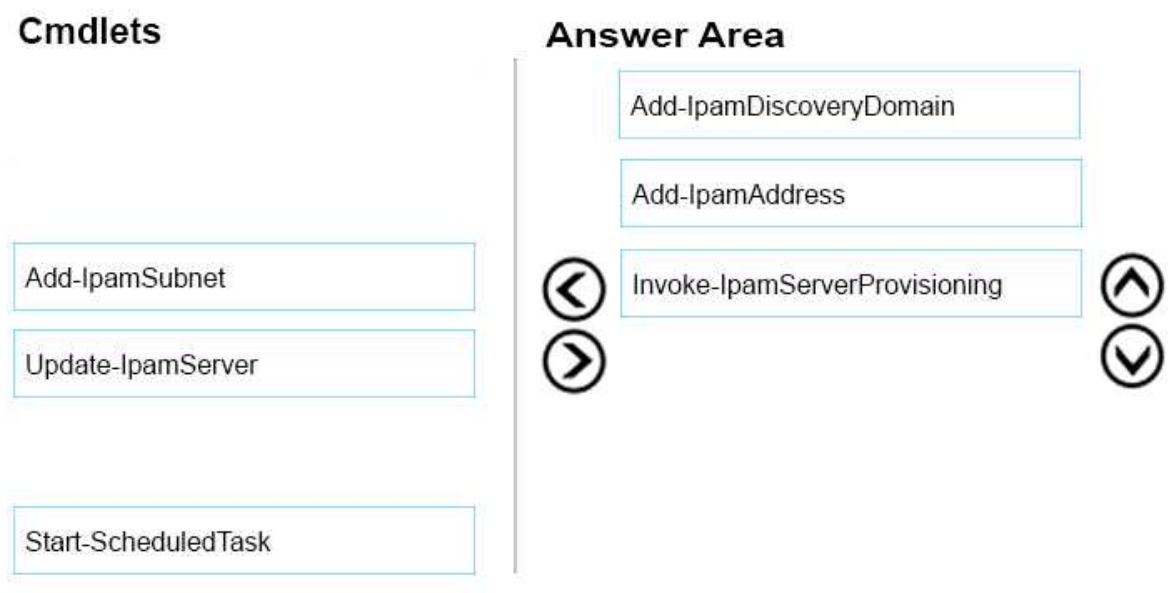

#### Explanation:

https://technet.microsoft.com/itpro/powershell/windows/ipam/add-ipamdiscoverydomain https://technet.microsoft.com/itpro/powershell/windows/ipam/add-ipamserverinventory https://technet.microsoft.com/itpro/powershell/windows/ipam/invoke-ipamserverprovisioning